## **Problemas con el comando ping**

El comando Ping es fuente de numerosos problemas que son síntomas de una mala configuración de la red.

## 1. No es posible pingear su propia dirección IP

Se debe a un problema de configuración del firewall que bloquea el funcionamiento del comando **ping** o a un problema físico.

## 2. El comando ping devuelve el código de error n° 5

Señalemos, además, que no le es posible navegar por Internet.

Esto se debe, por ejemplo, a una desinstalación incompleta del firewall de conexión a Internet o de otro programa antivirus.

- $\rightarrow$  Abra el Administrador de dispositivos.
- Haga clic en **Ver Mostrar dispositivos ocultos**.
- $\rightarrow$  Abra la rama Dispositivos que no son Plug and Play.
- $\rightarrow$  Desinstale los elementos relacionados con el programa que no se ha desinstalado completamente.

Si el problema viene de una desinstalación incompleta de un firewall como Kerio, deberá eliminar este tipo de controladores: **Kerio HIPS Driver**. Puede que necesite desactivar los dispositivos fantasma si no puede desinstalarlos.

## 3. No es posible acceder al controlador NetBT "NetBT no se puede cargar"

- En el Editor del Registro, abra HKEY\_LOCAL\_MACHINE\SYSTEM\CurrentControlSet\Services\netbt.
- Edite un valor de cadena llamado Start.
- Introduzca como información del valor la cifra 2.
- Abra HKEY\_LOCAL\_MACHINE\SYSTEM\CurrentControlSet\Services\netbt\Parameters.
- Edite un valor de cadena llamado TransportBindName.
- Introduzca como información del valor lo siguiente: **\Device\**.

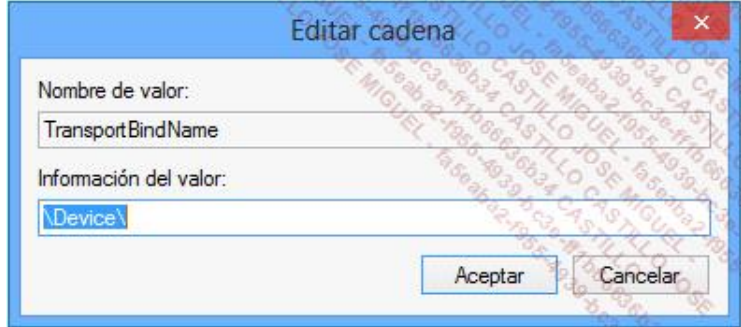